## Linking to a Host

The RIDA DBT6400 is equipped with Bluetooth® Wireless Technology. To set up the scanner for communication with a Host the user shall select the Profile Mode.

The available Profile Mode for standard Bluetooth are:

- Bluetooth Serial Port Profile (SPP)
- Bluetooth HID Profile (default)

Scan one of the following barcodes to select the desired Profile Mode:

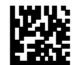

Link to Host in SPP mode

.

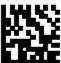

Link to Host in HID mode

After reading one of the above profile label, the scanner, if already connected to a Host, will unlink.

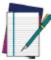

NOTE

If the profile label is read when the reader is already connected to a Host, the scanner will first unlink and then apply the new profile.

After reading the profile label the scanner will become discoverable by the Host.

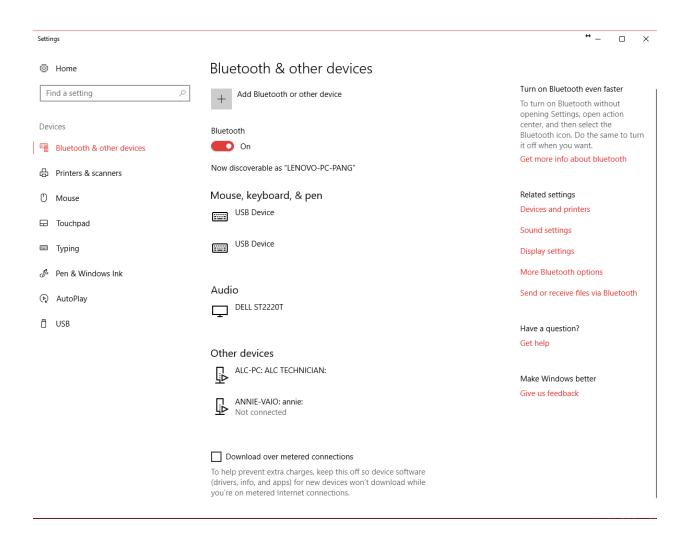

## Click add Bluetooth or other device

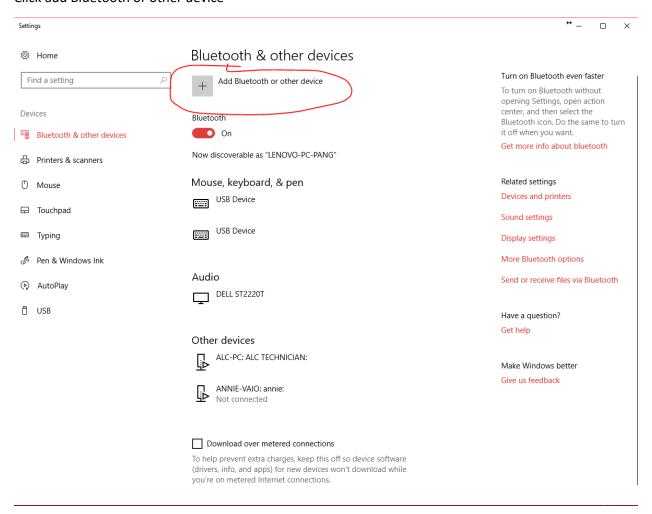

Select Bluetooth Mice, Keyboard, pens or ausio or other of Bluetooth devices.

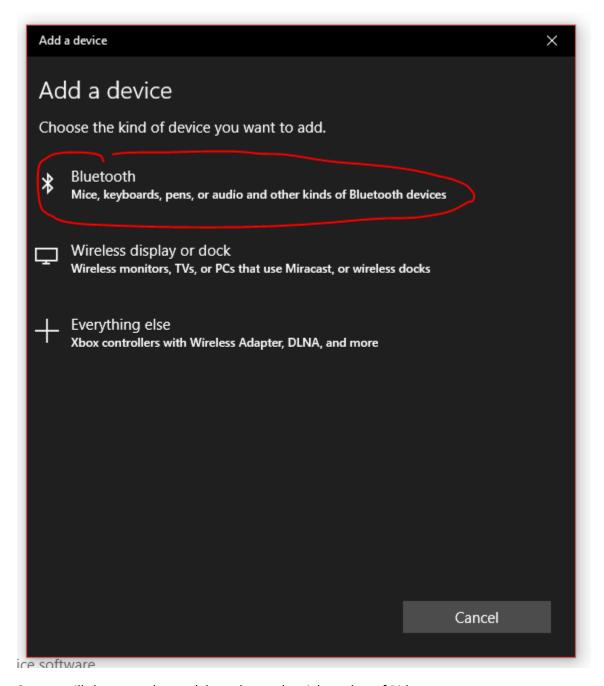

System will show you the model number and serial number of Rida.

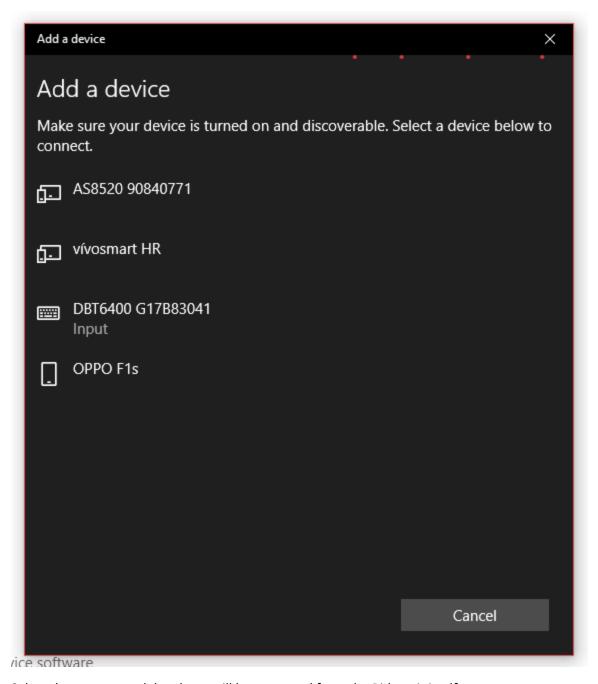

Select the correct model and you will hear a sound from the Rida unit itself